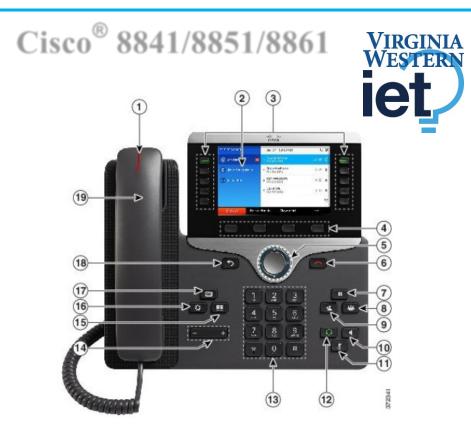

### **Your Phone**

- 1. Incoming call or voicemail indicator
- 2. Phone Screen
- 3. Feature and session buttons
- 4. Softkeys

5 & 6. Navigation cluster, and Release7, 8, 9. Hold, Conference and Transfer10, 11 & 12. Speakerphone, Mute and Headset

- 13, 14 Dial Pad & Volume
- 15, 16, & 17. Contacts, Applications, Voicemail
- 18 & 19. Back & Handset

### **Dial Plan**

Internal Calls: Dial 5-digit extension

External Calls: Site-to Site 5-digit number

Domestic: 9+1+ Area Code + Number Int'l: 9+011+Country Code + Number Emergency External: 9+911 or 911

### Place a Call

- Enter a number and pick up the handset.
- Press Redial soft key.
- Press New Call, Speaker or Headset and dial.

### **Answer a Call**

• Press the flashing amber session button.

### Put a Call on Hold

- Press Hold.
- To resume a held call, press **Hold** again or **Resume** softkey.

### **Feature and Session Buttons**

Feature buttons (left side): view calls on a line or Speed Dials Session buttons (right side): resuming calls or answering a call

- Green, steady: Active call
- 🗧 🔲 Green, flashing: Held call
- 🛛 💭 Amber, steady: Private line in use
- Amber, flashing: Incoming call
- Red, steady: Remote line in use
- Red, flashing: Remote line on hold

### **Call Transfer**

To transfer while on an active call:

- Press the **Transfer** button or softkey.
- Dial the intended party.
- Announce caller when line is picked up.
- Press the Transfer button.

**Note:** If dialed party does not wish to take the call, press **End Call**, then resume original call.

#### **Transfer to Voicemail**

• PressTransfer \* + 5-digit extension + Transfer.

### **Call Forward**

To forward all incoming calls:

- Select a line and press the **Forward all** softkey.
- Dial the internal number.

To forward to voicemail:

- Press the Forward ALL softkey.
- Press the Voicemail button.

To receive calls again: Press the **Forward Off** softkey again.

### Conference

#### Ad Hoc Conference (MAX #8)

While on an active call:

- Press Conference button.
- Dial the intended party, then press the **Call** softkey.
- When call connects, press **Conference** button to connect the calls.
- Repeat to add additional parties.

To rejoin conference if party is not available:

- Press EndCall softkey.
- Press **Resume** softkey and you are connected with conference in progress.

#### **View Conference Participants**

- Press the Show detail softkey to refresh the screen, press Update.
  Remove Conference Participants
- Press Show Detail softkey.
- Highlight the party you wish to remove using the Navigation button.
- Press the **Remove** softkey.

### Add Another Person to a Call

- From a connected call that is not on hold, press **Conference**.
- Press Active calls to select a held call and press Conference again to join the calls.

### **Call Pickup**

#### Answering a Call Using Pickup

To answer a call that is ringing on another phone within your call pickup group:

- Press **PickUp** softkey to transfer a ringing call within your pickup group to your phone
- If the call rings, press Answer softkey to connect the call

### **Hunt Groups**

## Sharing Call Loads for a Number That Receives a Large Incoming Call Flow

To sign in and out:

Press the Hunt Group softkey to sign in.

Visual confirmation displays.

Press the button again to sign out.

### Ignore

# Send an Active or Ringing Call to your Voicemail

To redirect an incoming, ringing call while on another call:

Highlight the incoming call and press **Ignore** softkey.

To redirect an incoming call while not on a call:

Press **Ignore** softkey. To redirect a held call: First resume the call and then press the **Divert** softkey.

### Do Not Disturb (DND)

Press **DND** button to turn on or off the ringer on the phone.

### **Directories**

#### **Corporate Directory**

- Press Contacts button.
- Select Corporate Directory.
- Perform a search by name or extension.
- Press Submit.
- To dial, scroll to a listing and press the **Select** button in the Navigation pad.
- Press the **Select** button again.
- Press the **Call s**oftkey.

#### To Exit:

Press the **Back** button multiple times.

#### **Personal Directory**

To access the Personal Directory:

- Press Contacts button.
- Select Personal Directory.
- Enter User ID: BlueNet Username
- Enter Password: Cisco Phone PIN
- Press Submit.
- Select Log Out, Select and OK to log out.

Add a Personal Directory Entry:

- Press the Contacts button.
- Sign in to **Personal Directory.**
- Select Personal Address Book.
- Press the **Submit** softkey.
- Press the **New** softkey.
- Enter the nickname information.
- Press the **Phones** softkey and enter the phone numbers.
- Press the **Submit** softkey to add the entry to your personal directory.

Search for an Entry in Personal Directory:

- Press the Contacts button.
- Sign in to **Personal Directory.**
- Select Personal Address Book.
- Select one, all, or none of these: Last Name, First Name, Nickname.
- Enter the search criteria information, then press the **Submit** softkey.

### **Call History**

- Press Applications button.
- Select **Recents** softkey.
- Select line to view.
- To dial outside # press ••• for Edit Dial to add the prefix 9 or 91 depending on whether it is local or long distance.

• Note: You can view the last 150 missed or all calls by selecting the softkey.

### **Extension Mobility**

#### Note this is for Call Center users only.

To log on to an available phone:

- Press Applications button.
- Select Extension Mobility.
- Enter your User ID:VWCC Username
- Enter Default PIN: Cisco Phone PIN
- Press Submit softkey.

**Note**: First time logging -in you will be required to change your PIN.

To sign out:

- Press Applications button.
- Select Extension Mobility.
- Press the Yes softkey.

# Managing your phone from the Web (On campus only)

To manage features such as speed dials (phone buttons), abbreviated dials (softkeys), Phone Contacts browse to:

https://vwtss150.vw.edu/ucmuser/

Logon with your VWCC credentials

ID: vwxxxxx (your login ID)

Password: \*\*\*\*\* (your password)

#### **Speed Dial Configuration**

To create additional speed dials:

- Click Phones tab.
- Click Phone Settings.
- Click Speed Dial Numbers.
- Do the following:

- If your phones are linked, click Add New Speed Dial.
- If your phones are not linked, select the phone for which you want to add the speed dial number, and then click Add New Speed Dial.
- Enter in the Number.
- Enter in Label.
- Assign speed dial number (1-199).
- Click Save.

#### Call Forwarding.

- Click Phones tab.
- In the left navigation pane, click **Call Forwarding.**
- Click the phone number on which you want to set up call forwarding.
- Check the Forward all calls to: check box.
- From the Forward calls to drop-down list box, enter the phone number to which you want to forward all calls.
- Click Save.

To turn forwarding off:

- Uncheck the "Forward all calls to" box.
- Click Save.

### Do Not Disturb

- Click the IM & Availability tab.
- Check the "turn on" box under the Do Not Disturb section.
- Uncheck the box to turn DND off.

#### **Phone Contacts**

- Click Phones tab across the top of the page.
- Click **Phone Settings** tab.
- Click Create New Contact. The Add New Phone Contact window appears.
- Complete the fields with the contact information for the contact.
- Click OK.

#### **Ring Settings**

Customize your shared line ringtones.

- Click Phones tab across the top of the page.
- Click Phone Settings tab.
- Select Ring Settings.
- Select the phone number and customize when I'm on a call and when I'm not on a call from the drop down arrow.
- Click Save.

#### **Voicemail Notification Settings**

Customize your voicemail notification.

- Click **Phones** tab across the top of the page.
- Click Phone Settings tab.
- Select Voicemail Notification Settings.
- Select the phone number and customize if you want message light on, display screen prompt or play stutter tone when on a call.
- Click Save.

### Voicemail

#### **Setting up Voicemail**

- Press the Voicemail button
- Enter your default PIN 540562#
- Record your Name
- Record your **Greeting**
- Change your Temporary PIN
- Confirm your **Directory Listing**

**Note:** If you hang up before completing setup, you need to repeat setup again.

#### **Internal Sign-on**

From your phone:

- Press Voicemail button
- Enter your PIN, #

From another phone:

- Press Voicemail button
- Press \* key
- Enter your 5-digit extension, PIN, #

#### **External Voicemail Access**

- Dial your direct number
- Press \* key
- Enter 5-digit extension #
- Enter your PIN, # Main Menu:
- Listen to messages
- Send a message
- Review old messages

#### Setup options

#### Greetings

- 4-1-1 Re-record Standard Greeting
- 4-1-2 Re-record Alternate Greeting
- 4-3-2 Re-record Name

#### 4-3-1 Change PIN

#### **Direct to Voicemail**

To leave someone a voicemail message without having to call them:

Press \* + 5-digit extension

#### Check Messages

To check for messages after logging in:

Press 1 to listen to new messages

Press 3, then one to review saved messages

Press 3, then 2, then 1 to listen to deleted messages

The following options can be used while listening to your mail:

- 1 Restart6 Fast Playback2 Save7 Rewind
  - Delete

3

4

5

2

3

4

Save

Delete

Reply

- 8 Pause or Resume
- Slow Playback 9 Fast forward-End
- Change Volume # Skip Message

## Keep Msg. New

After listening to messages:

- 1 Replay 6 Mark As New
  - 7 Skip Back
    - 9 Msg. Properties
    - Cancel Playing Msg
- 5 Forward
- 0 Help